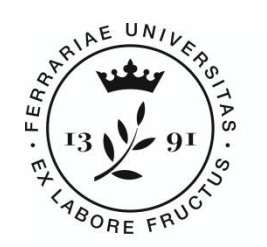

**Università** degli Studi<br>di Ferrara

Nel futuro da sempre

# **Linee guida per la gestione delle fatture elettroniche**

Luglio 2018

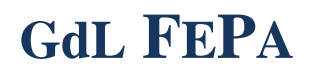

Gruppo di Lavoro per l'implementazione e la gestione delle procedure relative alla fatturazione elettronica attiva e passiva

# **Il Gruppo di Lavoro**

Il Gruppo di Lavoro, nominato per seguire l'implementazione e la gestione delle procedure relative alla fatturazione elettronica attiva e passiva dell'Università di Ferrara, è composto da:

•Eleonora Bigoni – Dipartimento di scienze chimiche e farmaceutiche - Coordinatrice

•Maurizio Occari –Ufficio pagamenti e certificazione crediti

•Monica Landolfi – Ufficio pagamenti e certificazione crediti

•Enrico Borghi – Ufficio economato e gestione contratti

•Silvia Capuano – Ufficio gare lavori pubblici

•Elena Bazzanini – Ufficio gare, servizi e forniture

•Alessandra Lanzoni – Ufficio acquisizione e catalogazione

•Monica Mutti – Ufficio fiscale

•Sara Casari – Ufficio trattamenti economici

•Annalisa Andreotti – Dipartimento di scienze chimiche e farmaceutiche

•Letizia Bertoni – Dipartimento di scienze della vita e biotecnologie

•Elisa Demaria – Dipartimento di economia e management

•Chiara Guaraldi – Dipartimento di fisica e scienze della terra

•Petra Diolaiti – Dipartimento di giurisprudenza

I documenti prodotti dal Gruppo di Lavoro sono reperibili nel sito internet, seguendo il percorso:

- homepage Unife, fondo pagina

- "Amministrazione Trasparente" in fondo all'elenco, [Fatturazione Elettronica](http://ateneo.unife.it/progetti/progetto/glfe)

# **Indice**

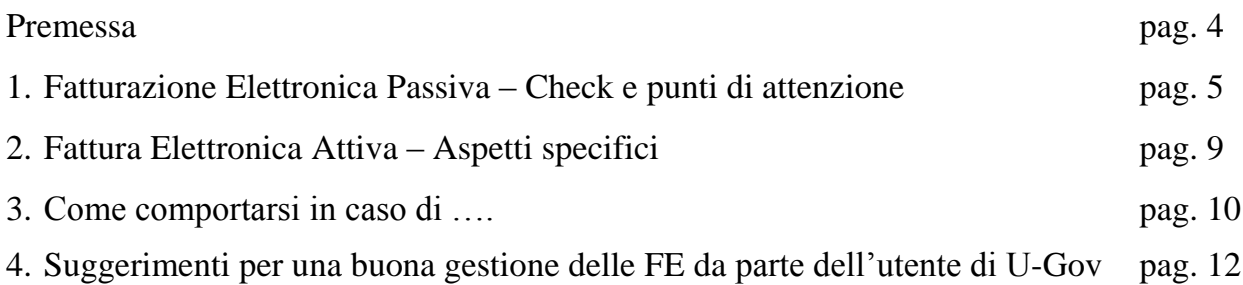

# **Allegati**

- Allegato 1 Check Fattura Elettronica in campo IVA
- Allegato 2 Check Fattura Elettronica fuori campo IVA
- Allegato 3 Check Fattura Elettronica parcella professionisti

# **Premessa**

Il [Decreto Ministeriale n. 55 del 3 aprile 2013](http://www.gazzettaufficiale.it/eli/id/2013/05/22/13G00097/sg) ha introdotto l'obbligo della fatturazione elettronica nei rapporti economici con la Pubblica Amministrazione in attuazione di quanto previsto dalla Legge 244/2007 art. 1 da comma 209 a comma 214.

La legge ha stabilito che la trasmissione/ricezione delle fatture elettroniche destinate alle Amministrazioni dello Stato deve essere effettuata attraverso il [Sistema di Interscambio \(SdI\),](http://www.fatturapa.gov.it/export/fatturazione/it/b-1.htm) sistema informatico di supporto al processo di "ricezione e successivo inoltro delle fatture elettroniche alle amministrazioni destinatarie" nonché alla "gestione dei dati in forma aggregata e dei flussi informativi anche ai fini della loro integrazione nei sistemi di monitoraggio della finanza pubblica". Le modalità di funzionamento dello SdI sono state definite con lo stesso [Decreto](http://wiki.dirittopratico.it/Categoria:DM_55-2013_(Regolamento_in_materia_di_emissione,_trasmissione_e_ricevimento_della_fattura_elettronica_da_applicarsi_alle_amministrazioni_pubbliche_ai_sensi_dell%27articolo_1,_commi_da_209_a_213,_della_legge_24_dicembre_2007,_n._244))  [Ministeriale 55/](http://wiki.dirittopratico.it/Categoria:DM_55-2013_(Regolamento_in_materia_di_emissione,_trasmissione_e_ricevimento_della_fattura_elettronica_da_applicarsi_alle_amministrazioni_pubbliche_ai_sensi_dell%27articolo_1,_commi_da_209_a_213,_della_legge_24_dicembre_2007,_n._244))2013.

In prima attuazione, dal 6 giugno 2014, la normativa prevedeva l'obbligo di emissione di fatture attive elettroniche nei confronti solo di alcuni Enti (Agenzia delle Entrate, Inps, Inail); dal 31 marzo 2015 l'obbligo di emissione e ricezione di fatture elettroniche si è esteso a tutti i rapporti con gli Enti pubblici.

Tutta la documentazione tecnica sulla fattura elettronica, le modalità di trasmissione e i servizi di supporto e assistenza, sono disponibili sul sito [www.fatturapa.gov.it](http://www.fatturapa.gov.it/export/fatturazione/it/index.htm).

Questa breve guida è dedicata a tutti **coloro che gestiscono fatture elettroniche attive e passive presso l'Università di Ferrara.**

Si precisa che il presente documento non ha pretesa di esaustività e si consiglia, per ulteriori informazioni e dettagli, di consultare il testo messo a disposizione dall'Agenzia dell'Entrate [Suggerimenti per la compilazione della FatturaPA](https://www.google.it/url?sa=t&rct=j&q=&esrc=s&source=web&cd=1&cad=rja&uact=8&ved=0CCIQFjAAahUKEwi92OLamojJAhVBvA8KHemVC3k&url=http%3A%2F%2Fwww.fatturapa.gov.it%2Fexport%2Ffatturazione%2Fsdi%2FSuggerimenti_Compilazione_FatturaPA_V1.0.pdf&usg=AFQjCNGeGuA9JC6Iz226lRDlSSmrI5nlWg) sul sito [www.fatturapa.gov.it](http://www.fatturapa.gov.it/export/fatturazione/it/index.htm).

Per l'assistenza sulla gestione delle fatture elettroniche, è disponibile, per gli utenti di UniFe, il sistema di ticketing al link <https://php.unife.it/otrs/customer.pl>, utilizzando le proprie credenziali utente (quelle utilizzate per accedere alla propria posta elettronica) e seguendo con attenzione i **suggerimenti per la corretta e completa compilazione di un ticket** consultabili a pag. **12** del presente documento.

Il presente documento è stato redatto dal Gruppo di Lavoro FEPA, le cui informazioni su composizione, attività e documentazione sono disponibili sul sito:

<http://www.unife.it/progetto/glfe>

# **1.Fatturazione Elettronica Passiva Check e punti di attenzione**

Prima di accettare una fattura elettronica (FE) occorre esaminarla attentamente. Di seguito si individuano alcuni errori e/o omissioni su cui prestare particolare attenzione.

# **1.1 - Codice Univoco Ufficio non corretto**

Qualora una fattura destinata a un Dipartimento sia inviata al codice univoco ufficio della Sede Centrale "**UFNGI8**", **in assenza** di precisa indicazione nell'ordine del CUU corretto, **è possibile** da parte del Dipartimento destinatario della fattura, **gestirla dal proprio cruscotto** richiamandola, togliendo la propria UO e mettendo la spunta su "includi UO nulle".

Viceversa, qualora una fattura destinata a un Dipartimento sia inviata al codice univoco ufficio della Sede Centrale "**UFNGI8**", **pur in presenza** di precise indicazioni nell'ordine del CUU corretto, la fattura **va rifiutata,** indicando nella motivazione del rifiuto il CUU corretto. Per le fatture recapitate a Codici Univoci Uffici (CUU) di altri Dipartimenti, invece, non è possibile gestirle, di conseguenza il Dipartimento a cui è arrivata erroneamente la fattura **deve rifiutarla** indicando nella motivazione del rifiuto il CUU corretto.

In caso di mancato rifiuto e successiva accettazione per decorrenza dei termini, occorre richiedere **nota di credito** al fornitore per annullare la FE e riemetterne una nuova FE con il CUU corretto.

# **1.2 - CIG o CUP errati**

Fatture che non riportano CIG e CUP (quando previsto) o che li riportano in modo errato, incompleto, provvisorio, **devono essere rifiutate**.

# **1.3 - CIG o CUP in campi sbagliati**

Fatture che riportano CIG e CUP in campi sbagliati (ossia non sono stati valorizzati gli appositi campi [2.1.2.6] CodiceCUP; [2.1.2.7] CodiceCIG, "Suggerimenti per compilazione della FE<sup>1</sup> ") **devono essere rifiutate.** 

CIG e CUP sono elementi di verifica da parte del Ministero dell'Economia e delle Finanze (MEF) e quindi se riportati in campi sbagliati non sarebbero letti e quindi monitorati dal MEF. A seguito del D. Lgs 66/2014, inoltre, è stato creato un tag in .xml apposito, la cui funzione verrebbe vanificata se si decidesse di "liberalizzare" l'impostazione dell'informazione nella FE.

# **1.4 – Fatture che riportano più CUP**

**.** 

Le FE possono riportare più codici CUP; in tal caso essi devono essere inseriti nel campo corretto [2.1.2.6] CodiceCUP e fare riferimento alle rispettive linee di dettaglio.

La ammissibilità di tale tipologia di fatture con più codici CUP è da riferirsi al fatto che il Codice Unico di Progetto (CUP) è il codice che identifica un progetto d'investimento pubblico ed è lo strumento cardine per il funzionamento del Sistema di Monitoraggio degli Investimenti Pubblici; è anche uno dei principali strumenti adottati per garantire la

 $^1$ Il documento redatto dall'Agenzia delle Entrate "Suggerimenti per la compilazione della fattura elettronica verso la PA" è consultabile all'indirizzo web:

http://www.fatturapa.gov.it/export/fatturazione/sdi/Suggerimenti\_Compilazione\_FatturaPA\_V1.0.pdf

trasparenza e la tracciabilità dei flussi finanziari, per prevenire eventuali infiltrazioni criminali.

Il codice accompagna ciascun progetto dal momento in cui il soggetto responsabile decide la sua realizzazione fino al completamento dello stesso e rimane nella banca dati del Sistema anche dopo la chiusura del progetto. Poiché il codice CIG è un codice univoco che identifica un appalto (art. 3, comma 5 della legge 13 agosto 2010, n. 136) e il codice CUP un codice che identifica un progetto d'investimento pubblico (delibera CIPE 24/2004), è naturale che a fronte di un unico appalto, si provveda con fondi (progetti d'investimento diversi).

Per indicare più CUP all'interno della stessa fattura occorre duplicare enne volte quanti sono i CUP il blocco dati [2.1.2] DatiOrdineAcquisto (da 2.1.2.1 a 2.1.2.7) ed inserire i CUP negli appositi campi [2.1.2.6] CodiceCUP. E' possibile richiamare la/le linea/e di dettaglio a cui ogni blocco dati/CUP fa riferimento.

Inoltre le FE con diversi CUP possono essere lavorate creando più righe COGE, tante quante sono i CUP; di conseguenza si creano anche le corrispondenti righe di CUP nelle voci COAN.

# **1.5 - Bollo virtuale SI/NO**

**.** 

Sono generalmente esenti dall'imposta di bollo le fatture, le ricevute, le quietanze, le note, i conti, le lettere ed altri documenti di accreditamento e di addebitamento riguardanti il pagamento di corrispettivi per operazioni assoggettate ad IVA.

**Sulle fatture di importo inferiore a euro 77,47 la marca da bollo non va mai applicata**. Nei casi in cui sia prevista l'imposta di bollo, va valorizzato l'apposito campo [2.1.1.6] DatiBollo (vedi "Suggerimenti per compilazione della FE" 2 ). **Se non sono valorizzati i dati Bollo virtuale: SI; ImportoBollo: € 2, le fatture vanno rifiutate**.

Se il fornitore valorizza l'apposito campo sopracitato senza contestualmente inserire una riga di dettaglio per l'importo del bollo di 2 euro, l'importo del bollo verrà corrisposto dal fornitore (infatti U-Gov non lo fa confluire nel totale da pagare). Qualora il fornitore inserisca la relativa riga di dettaglio, il bollo confluirà nel totale fattura e andrà pagato dall'acquirente (in questo caso U-Gov lo fa confluire nel totale da pagare).

Di seguito le principali fattispecie di applicazione (o meno) dell'imposta di bollo, nella misura di  $\in$  2,00 (D.P.R. del 26.10.1972 n. 642, e successive modifiche) in caso di emissione di fattura di **importo complessivo superiore a € 77,47**

- Imponibili aliquota zero art. 74 co. 7 e 8 DPR 633/72 Non soggetto a bollo
- Imponibili altre aliquote Non soggetto a bollo
- Non imponibili esportazioni art. 8 e 8bis DPR 633/72 Non soggetto a bollo
- Non imponibili cessioni intra UE art. 41 D.L. 331/93 Non soggetto a bollo
- Reverse charge art. 17, comma 5 e 6 DPR 633/72 Non soggetto a bollo
- Esenti art. 10 DPR 633/72 Imposta di bollo
- Non imponibili esportatori abituali art. 8 lett. c) DPR 633/72 Imposta di bollo
- Non imponibili altre assimilate art. 72 DPR 633/72 Imposta di bollo
- Escluse art. 15 DPR 633/72 Imposta di bollo
- Fuori campo IVA artt. 2, 3, 4, 5, 7, 7bis e 7ter DPR 633/72 Imposta di bollo
- Fuori campo IVA regime minimi Imposta di bollo

<sup>&</sup>lt;sup>2</sup> Il documento redatto dall'Agenzia delle Entrate "Suggerimenti per la compilazione della fattura elettronica verso la PA" è consultabile all'indirizzo web:

http://www.fatturapa.gov.it/export/fatturazione/sdi/Suggerimenti\_Compilazione\_FatturaPA\_V1.0.pdf

#### **1.6 - Regime Split Payment**

Le fatture (emesse con codice TD01) in generale sono sottoposte al regime dello Split Payment, quindi se in FE **non viene inserita la lettera "S" la fattura va respinta**.

#### **1.7 - Descrizione bene/servizio generica o incoerente**

La fattura con descrizione incoerente, troppo generica o assente in ciascuna linea di dettaglio **va rifiutata.** 

La descrizione generica o incoerente contravviene alle norme dell'articolo 21 del DPR 633/72 in tema di fatturazione in quanto non consente una chiara comprensione del bene e del servizio che si va a compravendere rendendo difficile stabilire il corretto regime IVA applicabile (aliquota 4%, 10%, 22%? Esenzione? etc.) e costituendo un ostacolo all'attività accertatrice del fisco favorendo le frodi e l'evasione IVA.

Eventuali informazioni indicate nel campo "causale" possono eventualmente integrare ma non sostituire le informazioni riportate nel campo "descrizione". Come sopra indicato, il campo "descrizione" deve contenere un minimo di informazioni utili a ottemperare le prescrizioni di cui all'art. 21 del sopra citato decreto.

# **1.8 - Linee di dettaglio a saldo zero**

Il sistema consente di procedere anche in presenza di righe di dettaglio usate impropriamente dal fornitore come campo di testo ma a saldo zero (dopo aver compilato alcuni campi) ma **si invitano i colleghi a rifiutare tali fatture**, richiamando il documento "Suggerimenti per la compilazione della fattura elettronica verso la PA" presente sul sito [http://www.fatturapa.gov.it/export/fatturazione/sdi/Suggerimenti\\_Compilazione\\_FatturaPA\\_](http://www.fatturapa.gov.it/export/fatturazione/sdi/Suggerimenti_Compilazione_FatturaPA_V1.1.pdf) [V1.1.pdf,](http://www.fatturapa.gov.it/export/fatturazione/sdi/Suggerimenti_Compilazione_FatturaPA_V1.1.pdf) in cui, viene illustrato come devono essere correttamente compilati i campi delle righe di dettaglio. In tal modo si sensibilizzano i fornitori a costruire un documento che sia il più corretto possibile.

ECCEZIONE PER FATTURE DEI PROFESSIONISTI (TD06): poiché il Ciclo Compensi **NON ammette** più di una voce di compenso, nel caso in cui le FE dei professionisti vengano create con più linee di dettaglio, gli imponibili di ogni dettaglio vengono sommati in una unica voce compenso. Di conseguenza le FE con più linee di dettaglio a zero possono essere tranquillamente accettate (per altre specifiche dei PR vedi oltre).

# **1.9 - Codice IBAN**

**Il codice IBAN non è un dato obbligatorio**. Se il codice IBAN è totalmente mancante in fattura, la fattura deve essere liquidata sul c/c inserito nel **documento di tracciabilità protocollato in titulus**.

Se non corrispondente a quello previsto dal documento di tracciabilità: innanzitutto verificare che non sia in corso l'invio di un aggiornamento di tale documento da parte del fornitore; se così non è, richiedere al fornitore un aggiornamento del documento; se il documento non viene aggiornato, la fattura sarà liquidata sul c/c inserito nel documento di tracciabilità protocollato in titulus.

# **1.10 - Parcelle liberi professionisti**

Il D.L 12 luglio 2018, n. 87 "Disposizioni urgenti per la dignità dei lavoratori e delle imprese" con l'art. 12 "Split payment" modifica, a partire dal 14/07/2018, lo split payment relativo alla fatturazione dei professionisti, riportandolo alle condizioni vigenti prima del 01/07/2017. La conseguenza è che **non va più applicato il regime dello split payment** e nel caso in cui si riceva una fattura di un professionista emessa dal 14/07/2018 in poi,

assoggettata per errore alla disciplina dello split payment, essa deve essere rifiutata. Se è già stata accettata, occorrerà chiedere una nota di credito per lo storno, e la successiva riemissione di una fattura corretta.

Quindi nel campo <**EsigibilitaIVA**> potrà essere valorizzato la lettera D (per esigibilità differita) o I (per esigibilità immediata). In alternativa tale campo può essere del tutto assente.

Essendo parcelle, devono essere valorizzate con il codice TD06; qualsiasi altro codice usato in fattura elettronica comporta il loro rifiuto;

Il range di arrotondamento (differenza tollerabile che si potrà avere tra il netto calcolato dal DG COMPENSO e quello indicato nella fattura) va impostato nelle configurazioni di U-Gov; per UniFe si è scelto di imporre un limite massimo pari a 0,05 euro;

Nel caso in cui la FE preveda l'assolvimento dell'imposta di bollo, esso deve essere valorizzato nell'apposito campo (2.1.1.6 <DatiBollo>); se manca, la FE deve essere rifiutata; se viene addebitato un bollo che non è da rimborsare, una volta creato il compenso si andrà ad eliminare la voce nel tab trattamento economico;

Più linee di dettaglio con imponibile e/o quantità pari a zero possono essere accettate (vedi punto 1.8 "Linee di dettaglio a saldo zero").

Il DG compenso può essere creato anche in caso di fattura elettronica che presenta uno stato di accettazione "in attesa". Questo permette di verificare i calcoli prima di decidere se accettare o rifiutare il documento (da utilizzare quando vi siano dei dubbi sui valori riportati dal professionista);

Se nella fattura elettronica non è compilata la sezione pagamento, non sarà presente l'importo netto da confrontare con quello calcolato da U-Gov. In questo caso per calcolare il compenso si dovrà attivare il flag "forza calcolo" (si trova nel tab compenso) verificando bene i valori calcolati dal sistema rispetto a quanto indicato in fattura elettronica dal professionista.

Nel caso di non applicabilità dell'IVA i campi dove è richiesta "Aliquota IVA" devono essere valorizzati con zero (0.00). Inoltre, nel blocco "dati riepilogo per aliquota iva e natura" deve essere compilato il campo "riferimento normativo" con la norma di esenzione coerente con il regime fiscale indicato, altrimenti la fattura va rifiutata.

La fattura con descrizione incoerente, troppo generica o assente nelle linee di dettaglio va rifiutata (vedi punto 1.7 "Descrizione bene/servizio generica o incoerente").

In allegato al presente documento si propongono tre fogli di stile con l'indicazione dei controlli che si reputano i più rilevanti, in particolare:

- Allegato 1: check Fattura elettronica in campo IVA
- Allegato 2: check Fattura elettronica fuori campo IVA
- Allegato 3: check Fattura elettronica parcella professionisti

# **2.Fattura Elettronica Attiva**

# **Aspetti specifici**

#### **2.1 - Codice univoco Ufficio**

Per emettere correttamente una FE attiva è necessario caricare/aggiornare prima di tutto, l'anagrafica dell'Ente. In particolare, in Rubrica va valorizzato il campo "Codice Ipa Ufficio" nella sezione "Dati contabilità", composta da 6 caratteri alfanumerici. Questa informazione è fondamentale perché quando si carica la fattura attiva automaticamente il DG viene indirizzato sul sezionale predisposto per le FE attive.

#### **2.2 - Fattura Attiva - Estensione "Iva"**

E' necessario compilare e procedere alla contabilizzazione dell'estensione Iva.

#### **2.3 - Fattura Attiva – Estensione "Documentale"**

Questo passaggio permette l'effettiva trasmissione verso Titulus del DG generato attraverso la scelta "Profilo" dell'utente e la successiva associazione alla "Voce di indice". Il DG Fattura attiva viene inviato a Titulus e poi successivamente firmata digitalmente. Da qui poi la fattura elettronica viene trasmessa al Sistema di Interscambio tramite Pec.

#### **2.4 - Notifiche**

Una volta firmata digitalmente la fattura è necessario monitorare l'iter della fattura attiva in quanto si tratta di un documento fiscale.

Nell'estensione "documentale" si aggiornano i messaggi che il SdI invia circa la stato della fattura. Se la fattura viene "scartata" dal SdI la fattura non è fiscalmente emessa e si deve intervenire e correggere gli errori e poi ritrasmettere il DG.

Se la fattura supera i controlli del SdI arriva al destinatario che può accettarla, anche per decorrenza termini. Nel caso la fattura venisse respinta se si tratta di errori non fiscalmente rilevanti (CUP, CIG, ecc..) si può correggere la fattura e ritrasmettere il DG. In caso contrario si deve procedere all'emissione di nota di credito.

#### **2.5 – Imposta di bollo virtuale su fatture di vendita**

Nelle fatture attive elettroniche occorre, nell'estensione commerciale di testata, valorizzare il flag bollo virtuale e l'ammontare del bollo ( $\epsilon$  2,00).

Se si intende addebitare il bollo al cliente occorre inserire un'apposita riga di dettaglio commerciale per la voce imposta di bollo (I352-operazione esclusa art. 15 DPR 633/72 commerciale).

# **3. Come comportarsi in caso di …**

#### **3.1 - Nota di credito relativa a fattura elettronica passiva precedentemente rifiutata**

L'eventuale nota di credito, relativa a fattura elettronica passiva precedentemente rifiutata, ma inviata successivamente dal fornitore per sistemare la propria contabilità, **sarà anch'essa rifiutata**.

#### **3.2 - Allungamento delle tempistiche legato a verifiche Equitalia o DURC**

In caso di allungamento delle tempistiche legato a verifiche Equitalia o DURC, la fattura **va accettata ma non deve essere creato il DG**. La fattura resterà sul cruscotto per essere processata solo dopo i relativi controlli. Nel momento immediatamente precedente la generazione del DG si potrà posticipare la data di scadenza della fattura sul cruscotto.

#### **3.3 - Data di scadenza pagamento diversa da quella prevista dalla normativa vigente**

In caso di fattura riportante una data di scadenza di pagamento diversa da quella prevista dalla normativa vigente (30 giorni data ricevimento, salvo altro termine previsto dal contratto), per esempio perché fattura precedentemente rifiutata (ad es. per CIG assente o sbagliato), si provvederà a **modificare la data di scadenza** calcolando i 30 giorni (o altro termine previsto in contratto) con decorrenza dalla data di recapito della fattura corretta.

# **3.4 - Addebito costo da parte del fornitore della fatturazione elettronica**

Fatture nelle quali il fornitore espone un costo per la fatturazione elettronica **devono essere rifiutate** (ai sensi dell'art. 1, comma 3 del DM 55/2013 "Regolamento in materia di emissione, trasmissione e ricevimento della fattura elettronica da applicarsi alle amministrazioni pubbliche", che recita: *3. Le disposizioni di cui al presente decreto non comportano nuovi o maggiori oneri a carico della finanza pubblica).*

#### **3.5 - Fattura attiva rifiutata dal destinatario**

Se viene rifiutata una fattura attiva e se il motivo del rifiuto rende necessaria l'emissione di una nota di credito, occorre emettere una nota di credito per regolare la contabilità interna ma non deve essere inviata al SdI.

Questo procedimento corrisponde esattamente ad analoga situazione per le fatture passive: se si rifiuta una fattura passiva, occorre rifiutare anche l'eventuale nota di credito con la quale il fornitore la annulla (vedi punto 3.1).

### **3.6 – Fattura passiva datata 20XX da gestire nell'anno 20XX+1**

Le fatture passive datate nell'anno 20XX (esempio anno 2017) inerenti l'attività istituzionale soggette a split payment, nonché le fatture passive comunitarie ed extra comunitarie, gestite nell'anno 20XX+1 (esempio anno 2018) dovranno essere registrate nell'esercizio 20XX+1 (2018). Per imputare correttamente il costo all'esercizio di competenza, si dovrà registrare una DCE nell'esercizio 20XX (esempio anno 2017) e procedere poi alla registrazione della fattura nell'esercizio 20XX+1 (esempio anno 2018), in associazione alla DCE.

Le fatture d'acquisto, in attività commerciale, si possono registrare, con le medesime modalità (dopo aver ricevuto comunicazione dell'Ufficio Entrate e Fiscale).

# **3.7 – Fattura passiva datata anno 20XX+1 riferita a beni/servizi consegnati/eseguiti nell'anno 20XX**

Le fatture passive datate nell'anno 20XX+1 (esempio anno 2018) relative a beni/servizi ordinati (con ordine U-GOV) nell'anno 20XX (esempio anno 2017) vanno gestite nel modo seguente, al fine di imputare correttamente il costo all'esercizio di competenza. Nel caso in cui:

- 1) il bene/servizio viene consegnato/eseguito nell'anno 20XX (esempio anno 2017) si dovrà registrare una DCE nell'esercizio di competenza associata all'ordine U-GOV (quindi nell'anno 20XX - esempio anno 2017) e procedere poi alla registrazione della fattura nell'esercizio 20XX+1 (esempio anno 2018), in associazione alla DCE;
- 2) il bene/servizio viene consegnato/eseguito nell'anno 20XX+1 (esempio anno 2018) si dovrà eseguire il riporto dell'ordine registrato in U-GOV nell'anno 20XX (esempio anno 2017) nell'esercizio successivo 20XX+1 (esempio anno 2018) e associarlo alla FE.

In merito alle fatture passive datate anno 20XX+1 (esempio anno 2018) relative a beni/servizi consegnati/eseguiti nell'anno 20XX (esempio 2017) che non sono collegate ad un ordine U-GOV, si dovrà registrare una DCE nell'esercizio 20XX (esempio anno 2017) e procedere poi alla registrazione della fattura nell'esercizio 20XX+1 (esempio anno 2018), in associazione alla DCE.

# **4. Suggerimenti per una buona gestione delle FE da parte dell'utente di U-Gov**

### **4.1 - Corretta e completa compilazione di un ticket per problemi di Fatturazione Elettronica**

- Nel caso in cui insorgano problemi in fase di lavorazione della FE nel cruscotto, dopo avere verificato la correttezza nella creazione del documenti stesso (vedi a tal fine il presente documento) e non si riescano a risolvere utilizzando il tasto "Ricalcola tutto" (vd. FAQ Fatturazione elettronica), **è possibile inviare un ticket** con la richiesta di aiuto, procedendo nel modo seguente:
- si accede al sistema di ticketing al link [https://php.unife.it/otrs/customer.pl,](https://php.unife.it/otrs/customer.pl) utilizzando le proprie credenziali utente (quelle utilizzate per accedere alla propria posta elettronica);
- si clicca poi su "Nuovo Ticket" e nel campo "A" (menù a tendina) si seleziona la voce "Fatturazione Elettronica" (4° voce del menù a tendina); nel campo "Oggetto" si riporta poi brevemente il motivo/causa del ticket;
- si compila il campo descrittivo del ticket.

#### **E' importante riportare nel testo del ticket i seguenti dati**:

**1.** nome della propria Unità Organizzativa (UO) e relativo codice associato (ad es: Sede Amministrativa 280097, Dipartimento di Architettura 300017, Dipartimento di Ingegneria 300021, Dipartimento di Scienze Umane 300026, ecc.);

- **2.** nome e cognome dell'utente;
- **3.** numero identificatore della fattura che si recupera dal cruscotto;
- **4.** nome/ragione sociale del fornitore;

**5.** descrizione delle attività svolte nella lavorazione della fattura; se esiste un predecessore e di che tipo (Ordine, DCE, COAN Anticipata; nel caso di Nota di Credito riportare quindi tutti i dati per identificare il DG predecessore fattura);

**6.** codice dell'errore e descrizione dello stesso rilasciato da U-Gov e a che punto della lavorazione della FE compare.

Poiché non sempre si è in grado di visualizzare la fattura, **sarebbe agevole per la corretta risoluzione del problema che la FE, in formato pdf, venisse allegata al ticket**.

#### **4.2 - Fatture con molte righe di dettaglio**

In caso di fatture con molte righe di dettaglio si suggerisce di usare il tasto "**CREA DETTAGLI RIEPILOGATIVI**" in modo da far uscire nella fattura U-Gov una sola riga o comunque poche righe (se sono valorizzati codici IVA o beni/servizi diversi).

# **4.3 - Campo Descrizione del DG Fattura**

Si consiglia di **compilare sempre il campo Descrizione** nel TAB Testata del DG Fattura perché è l'unico campo che completa in automatico il campo "Motivazione del pagamento" sul MIF. Ancora più importante è la compilazione di questo campo se la FE mantiene più righe di dettaglio, perché riportando nel campo Descrizione del TAB Testata del DG Fattura (si consiglia di scrivere una **descrizione riassuntiva della fornitura/servizio complessivo**, **il numero di SAL, la ritenuta 0,5% applicata**, ecc.) questa descrizione completerà in automatico il campo "Motivazione del pagamento" sul MIF e arriverà come informazione al fornitore.

#### **4.4.- Ordini generati dal Mercato Elettronico (MEPA)**

Si evidenzia che, per gli ordini generati dal MEPA, le relative fatture elettroniche prendono in automatico come riferimento il numero di ordine MEPA, quindi U-Gov è impossibilitato a trovare il predecessore. L'unica soluzione allo stato attuale è richiamare "manualmente" il predecessore e, affinché ci siano dei riferimenti che legano l'ordine MEPA all'ordine sviluppato in Gesto e poi passato a U-Gov, inserire il numero di ordine MEPA nella descrizione dell'ordine Gesto. Per gli ordini MEPA è auspicabile che prima dell'invio alla firma del punto ordinante ci sia la **compilazione dell'ordine in U-Gov,** in modo da poter mettere nel campo note dell'ordine MEPA l'indicazione del numero del DG.

# **4.5 - Ordini Beni Inventariabili**

Quando il DG DCE/Fattura che deve generare la scrittura inventariale viene creato in associazione al DG predecessore ordine si pone il problema dell'abbinamento delle righe di dettaglio.

La soluzione consigliata è quella di impostare già il DG ordine con le stesse caratteristiche del successivo DG che genererà poi la scrittura inventariale, ossia:

- **una riga per ogni codice bene/servizio presente.** L'**importo della riga** deve corrispondere esattamente al **valore del bene da inventariare** (se il bene è uno) o alla **somma dei valori dei beni da inventariare** (se i beni sono più di uno), **comprensivi dei costi accessori** quando sono da capitalizzare.
- oppure **N righe con lo stesso codice bene/servizio** a condizione che l'**importo di ogni singola riga** corrisponda esattamente al **valore del bene da inventariare** (se il bene è uno) o alla **somma dei valori dei beni da inventariare** (se i beni sono più di uno), **comprensivi dei costi accessori** quando sono da capitalizzare. Quindi: non è corretto avere più righe con lo stesso codice bene/servizio se il valore del bene da inventariare è collocato in parte su una riga e in parte su un'altra. Non è corretto pertanto che il costo accessorio da capitalizzare (es. trasporto, installazione) sia collocato su una riga a parte rispetto alla riga dove si trova il bene principale.
- **Conti di contabilità generale (coge) corretti** in coerenza con quella che sarà la categoria inventariale

Se l'ordine ha questa impostazione è possibile, da cruscotto, creare in modo corrispondente il DG fattura (eventualmente utilizzando le funzioni crea dettagli riepilogativi/scomponi riga), abbinando in modo lineare tutte le righe di dettaglio dell'ordine. In questo modo viene effettuata correttamente la scrittura coan della fattura: la scrittura coan normale della fattura non erode ulteriore budget perché "sterilizza" completamente la scrittura coan anticipata dell'ordine.

Se l'ordine non ha questa impostazione, dovendo comunque impostare il DG da cruscotto con le caratteristiche che consentono di inventariare correttamente, si deve necessariamente effettuare un abbinamento "non naturale" delle righe di dettaglio, che lascia alcune righe di dettaglio dell'ordine non abbinate. Il DG da cruscotto si crea comunque, ma la fattura genererà una scrittura coan normale che sterilizza la coan anticipata dell'ordine solo per l'importo delle righe che sono state abbinate. La conseguenza è una scrittura non corretta sul budget, nel senso che il budget viene eroso sia per l'importo della fattura, sia per l'importo delle righe dell'ordine non abbinate.

In questo caso, per ripristinare la corretta disponibilità di budget è necessario intervenire manualmente con la chiusura dell'ordine e la registrazione della scrittura coan di rettifica. Questa soluzione che permette il ripristino della corretta disponibilità di budget ha però dei limiti:

- la chiusura dell'ordine e la scrittura coan di rettifica possono essere fatte solo per il totale della scrittura che è rimasta aperta e non possono pertanto essere effettuate se non alla fine, con la registrazione dell'ultima fattura. 3
- la scrittura coan di rettifica è sempre efficace (nel senso che "restituisce" budget) se si rettifica una scrittura coan anticipata; nel caso invece si debba rettificare una scrittura coan anticipata di riporto, la scrittura di rettifica restituisce budget solo se la scrittura rettificata era imputata a un progetto classificato come grandezza vincolata.

# **4.6 - Acquisto beni imputato a diversi Fondi con CUP diversi**

Quanto sopra prevede una sola deroga, nel caso di acquisto di beni inventariabili imputati a diversi Fondi con CUP diversi. In questi casi, il DG deve avere N righe di dettaglio quanti sono i codici CUP (vd 1.4).

# **4.6 - Associazione ordini-FE**

**.** 

E' **fortemente consigliato che l'ordine rispecchi fedelmente le righe della fattura** che sarà emessa dal fornitore, che ne sia praticamente una anticipazione; un ordine associato perfettamente alla FE non avrà alcun problema di forzature o quadrature. Con la Fattura Elettronica il lavoro si è spostato "a monte"; un lavoro preciso e concordato col fornitore "a monte" è garanzia di uno spedito procedere del processo di fatturazione elettronica.

<sup>&</sup>lt;sup>3</sup> Se invece di un DG ordine è presente come predecessore semplicemente una COAN Anticipata, è possibile ridurne l'importo anche parzialmente (pur avendo ad esso già legato un DG Fatture); stessa situazione in caso di scrittura Anticipata di Riporto (che è una COAN Anticipata assunta nell'anno 201X e riportata nell'anno successivo 201X+1) che può essere rettificata totalmente o parzialmente;